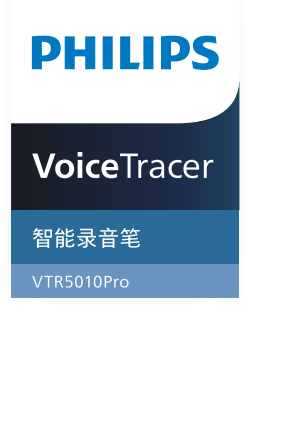

# User manual 使用手册

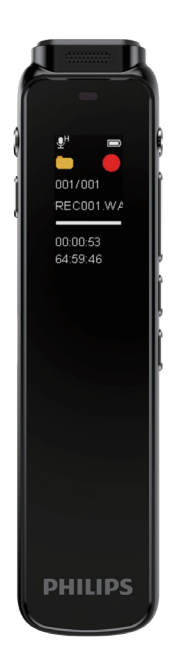

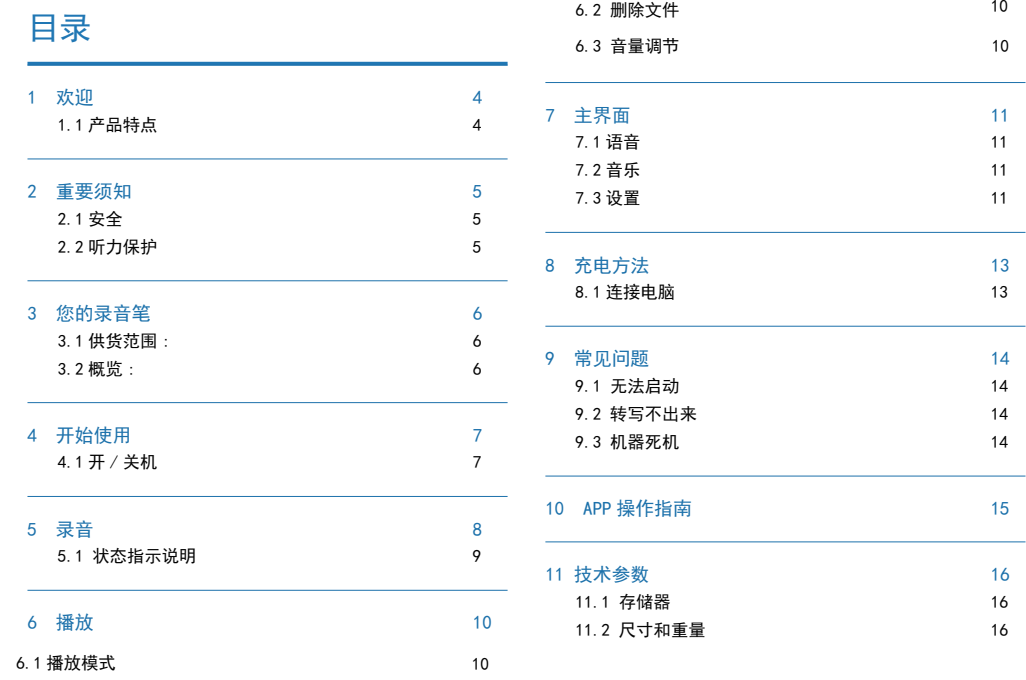

10

10

## 1 欢迎

欢迎来到飞利浦世界!您能选择和购买飞利浦的产品,我们非 常高兴。您可在我们的官方网站上获得飞利浦公司的全方位技 术支持, 如: 使用手册、软件下载、保修信息等。

www.philips.com

#### 1.1 产品特点

- 支持 48KHz 录音。
- 支持连接手机 APP 录音文件转文本。
- 使用高速 Type-C 存取录音文件和数据。
- 搭载智能专属 APP,可即时传输分享。
- 支持蓝牙功能,实现无线自由连接。
- 定时录音功能。

2 重要须知

#### 2.1 安全

为了避免短路,切勿将产品放置在触水受潮处。 不要将产品放在加热设备附近或阳光直射的地方。 请注意,切勿挤压电缆,特别是插头处。

## 小心

- 特别声明:使用本产品前请仔细阅读本说明书,如因人为 操作或不可抗力因素而导致数据丢失,本公司一概不予负 责。特别提醒用户小心操作,注意将资料另外备份。
- 文字、图像仅作参考。飞利浦保留更改颜色 / 外观 / 设计 / 参数 / 产品功能的权利,硬件、软件、APP 如有更新,恕不 另行通知。

#### 2.2 听力保护

使用耳机时请遵守下列原则:

- 调整至合适的音量,切勿长时间使用耳机。
- 特别需要注意,切勿将音量调至耳朵所能承受的范围之外。
- 切勿将音量调至盖过周边环境的声音。
- 在危险环境下请小心或暂停使用耳机。
- 在驾驶汽车、骑自行车、玩滑板时、切勿使用耳机。否则会 导致交通事故,且违反相关法律法规。

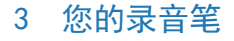

3.1 供货范围 :

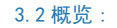

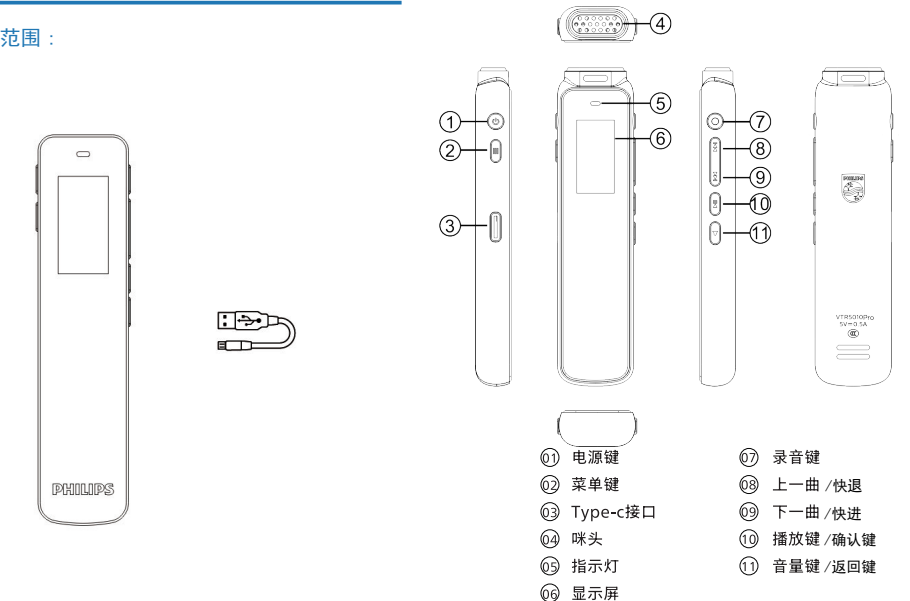

4 开始使用

(2) 关机:在开机状态下,长按"开机 "键 3 秒显示"PHILIPS" 后关机。

#### 4.1 开 / 关机

## 注意

• 第一次使用机器时,建议对该机器充电 3 小时左右以确保 机器有电工作!

(1)长按开机键,约 3 秒至 4 秒后开机,开机界面显示 "PHILIPS", 如下图所示:

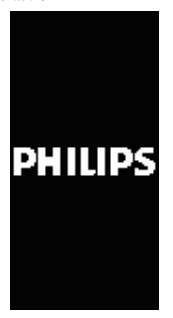

## 5 录音

当您初次使用录音笔录音时,请注意本节中的内容说明!录音 前,请预先设置所需要的录音采样率及灵敏度相关设置。

(1)录音:在开机状态下,长按红色"〇"录音键 2~3 秒进 入录音 , 在录音状态下,短按"〇"键录音暂停,再按一下取 消暂停,录音继续,长按"〇"键保存录音。在关机状态下, 长按录音键 2~3 秒也可以开机进入录音。

(2)APP 操作录音:连接 APP 后,在主界面选择相应的录音 场景即可进去录音,在录音过程中,点 APP 上的暂停图标,录 音会暂停,再占一次会取消暂停,并继续录音,占完成即可保 存录音。

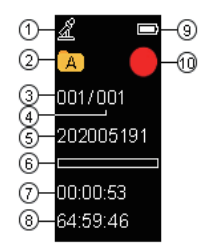

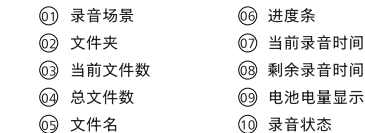

播放界面说明图如下:

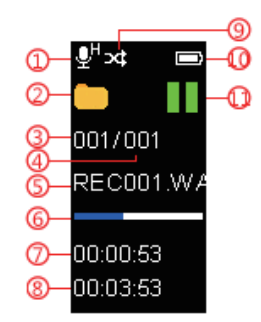

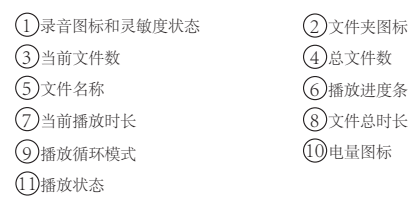

#### 5.1 状态指示说明

①蓝牙搜索配对状态:分享图标闪; ②蓝牙连接后待机:分享图标不闪; ③录音状态:红灯常亮;暂停,红灯闪烁; ④播放:绿灯常亮;暂停,绿灯闪烁; ⑤充电状态:充电时灯亮,充满灯灭。

6 播放

#### 6.1 播放模式

在语音播放停止界面,按" [> || "即可播放, 在播放过程中, 短 按" [>]]"暂停播放,再短按一次取消暂停并继续播放。可按上 下曲键切换文件。

#### 6.2 删除文件

在播放停止界面,短按"菜单键"弹出删除界面,按上下曲选 择删除文件或删除全部,短按"播放键"确定即可删除。长按 菜单键进入主菜单,可以选择进入音乐模式、语音模式、文件 夹管理、设置。

#### 6.3 调节音量

在音频播放/暂停状态下,短按音量键,按上下曲键调节音量加 减,声音可调范围0-16。

在播放音频时,可长按上下曲键,操作快进/快退。

#### 温馨提示:

1 因环境因素和不同品牌手机的差异性,为了获得更好 的录音效果,以及实时翻译的流畅性,请保证设备与手 机的距离在5 米内,中间不要有阻碍物;

2 录音过程中, 请不要直接关机, 或关 APP, 要先保存 文件,避免录音文件损坏;

3 APP操作录音,超出有效距离时,APP断开,机器录音 继续,需要手动操作保存录音;

4 APP 操作录音,电话通话后断开,或直接关掉 APP 时,又或者直接关蓝牙后,都需要手动操作保存录音; 手机 APP 与设备连接超出有效距离断开后,再回到可 连接距离时需要手动去连接 APP;

5 设备与手机 APP 连接状态下,接通电话后需要手动 去切换到手机听筒接电话;

6 设备与手机 APP 连接状态下,使用微信 /QQ 语音及 视频时,会提示麦克风在使用,需要关闭手机的蓝牙, 或断开连接才能正常使用。

## 7 主界面

录音笔有三个主界面:语音、音乐、设置。

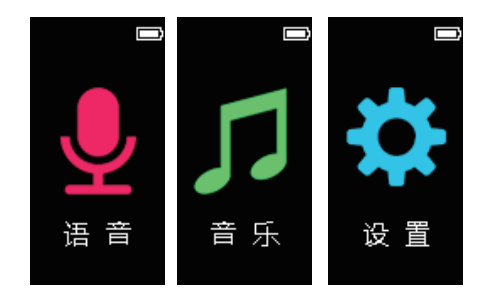

#### 7.1 语音

录音文件存放的文件夹,在此界面可设置录音相关的信息。具 体的语音设置操作请参考第五点录音部分的说明。

#### 7.2 音乐

存放音乐文件,播放模式设置及删除操作请参考 6.1 和 6.2 的 说明。

#### 7.3 设置

包括背光时间、自动关机、语言设置、时期时间、定时录音、 磁盘信息、固件版本、格式化设备、恢复出厂、退出等设置。

#### 7.3.1 背光时间

背光时间可选择:15 秒,30 秒,60 秒,恒亮;设置背光时间 后,在设定的时间内没对机器做任何操作,背光将会自动关闭。 选择"恒亮",背光常亮。

#### 7.3.2 自动关机

自动关机可选择:5 分钟、15 分钟、30 分钟、60 分钟和关闭; 设置关机时间后,在设定的时间内没对机器做任何操作,系统 将会自动关机,选择"关闭"机器不会关机。

#### 7.3.3 语言设置

包括简体中文、繁体中文、、English

#### 7.3.4 日期时间

可设置时间格式,设定日期,设定时间; 设定日期:在日期时间界面,按"播放键"确认进入设置界面后, 按"上下曲键"选择设定日期再按"确认键"进去日期设置界面, 按"上下曲键"可切换时间,按"菜单键"可切换年、月、日, 设置好后按"播放键"确认并退出当前界面; 设置时间:具体操作可参考日期设置。

7.3.7 固件版本

可查看当前的软件版本

#### 7.3.8 格式化设备

可对本机进行格式化操作

7.3.9 恢复出厂

可对本机恢复出厂设置

#### 7.3.5 定时录音

设置好定时时间,录音会在设置的时间里启动,注意设置定时 录音时, 先设置好系统的日期和时间, 定时日期和定时时间, 具体操作可参考日期时间部分的说明。

#### 7.3.6 磁盘信息

可查看空间总量和剩余空间

12 ZH

## 8 充电方法

使用 USB 数据线将本机与 PC 相连接。

请使用专用充电器充电。

#### 8.1 连接电脑

录音笔作为存储设备,可使用 USB 数据线将录音笔与电脑相连 对文件进行存储、备份和移动。

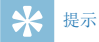

• 在文件移入或移出录音笔时,请不要断开录音笔与电脑的 连接,否则会损坏文件。

## 9 常见问题

此处列举了常见问题的解答,可帮助解决智能录音笔出现的简 单问题。如果故障仍无法排除,请咨询经销商或访问我们的官 方网站:www.philips.com/support

### 9.1 无法启动

电池电量已耗尽请及时充电。

9.2 转写不出来

检查确认网络信号是否正常。

9.3 机器死机

长按播放键 8 秒, 复位即可。

## 10 APP 操作指南

1. 安装下载 APP。

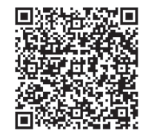

安卓 / 苹果手机均可扫描此二维码,安装下载 APP,安装过程 中弹出的权限,请都点击"始终允许"项,否则不能使用,请知悉。

2. 录音笔和 APP 连接上后,可通过 APP 操作录音笔录音、实 时翻译、同步等。

· 在 APP 实时翻译主菜单界面,打开按钮,APP 会进去录音 并识别文字和翻译,同时录音笔也会进去录音。APP 录音界面, 可操作右下角的"翻译助手"设置识别语言和翻译语言。

· 在 APP 主界面,选择"文件"会切换到文件列表界面。 同步设备:选择同步设备会弹出 ABCD 文件夹,选择相应的文 件夹后,下拉屏幕可刷新同步录音笔的文件,注意,APP 操作 录音的文件不会重复同步到手机,同步只能同步录音笔单独录 音的文件。文件播放界面可编缉、分享、角色区分等操作。

· 同步文件操作

(1) 在 APP 界面, 选择同步设备选项进去列表界面, 占击相 应的文件夹,进去列表界面可选择需要的文件同步,同步成功 后会提示下载完成。

(2)文件上传成功后,点文件进去可转写。

(3)转写后的文件可进行播放、编缉、分享、保存等。

(4)在同步设备列表界面,选择"删除"后,会弹出"删除手 机文件"或"删除录音笔文件",当选择"删除手机文件"时, 则删除手机上已转写的内容, 洗择"删除录音笔文件"时, 则 删除录音笔上的文件,删除选项请慎重,注意把重要文件备份好, 不要误删。选择 "全选" 删除时可选择 "全选" 或 "全不选"。

提示:

•同步文件是指录音笔单独录音的文件,连接手机 APP 后可同 步到手机转文本和翻译。

•录音笔里的后缀名为opus的文件不能删除,否则不能同步。

•同步上传文件的时间会跟随您手机的蓝牙配置而定,不同品牌 的手机,以及不同的蓝牙版本,上传的速度也会不同。

## 11 技术参数

#### 11.1 存储器

内置存储空间 内置存储器类型: EMMCP 移动存储器 (PC):是 存储卡:是 WIFI:是

#### 11.4 录音

16K

48K

#### 11.5 运行条件

温度:5° C–45° C 空气湿度:10% – 90%, 不凝结

#### 11.2 尺寸和重量

宽 × 高 × 深: 98 x 52 x 10.3 (mm)

重量 (含电池):79 (g)

#### 11.3 系统要求

操作系统: Windows 7/8/10, Mac OS X 接口: Type-C

 $ZH$  17

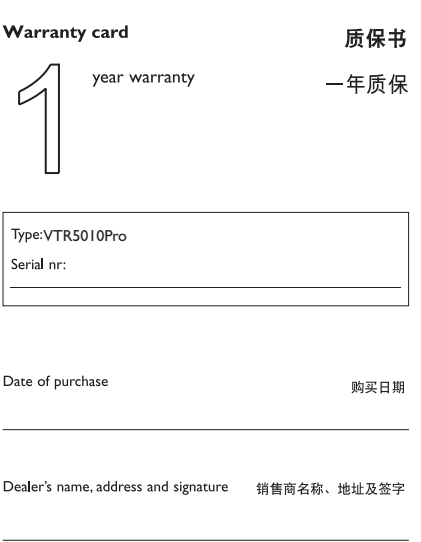

#### www.philips.com/welcome

This document is printed on chlorine free produced paper Data subject to change without notice

This product was brought to the market by Speech Processing Solutions GmbH or one of its affiliates, further referred to in this document as SPS, which is the manufacturer of the product. SPS is the warrantor in relation to the product with which this booklet was packaged.

For China only 只限中国地区

Printed in China

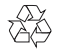

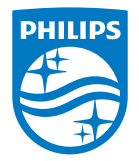

版权所有文档版本 1.0, 2022/07/29 © 2022 Speech Processing Solutions GmbH. www.philips.com/welcome Register your product and get support at